郵便料金計器「Connect+シリーズ」料金表ソフトウェアアップデート手順書

## 【郵便料金表ソフトウェア アップデート開始日】

## 5月17日より料金表ソフトウェアのアップデートが可能です。

郵便料金計器「Connect+シリーズ」(以下Connect+)の料金表ソフトウェアアップデート方法についてご説明致 します。次ページ以降を参照して料金表ソフトウェアアップデート実施いただきますようお願い申し上げます。 J

※料金表ソフトウェアアップデートは24時間利用可能です。

- ※料金表ソフトウェアアップデート作業は約10分かかります。お客様のネットワーク環境または3G電波状況によ り作業時間が長くなる場合がございます。
- ※料金表ソフトウェアアップデート中は、Connect+での郵便処理業務が出来なくなりますので、ご都合のよいお 時間に実施くださいますようお願い致します。
- ※" MyGraphics"をご使用され、お客様が作成された広告をダウンロードする際は、料金表ソフトウェアアップ デートも同時に実施される可能性がございます。広告ダウンロード時には十分注意していただくようお願い致 します。

※料金表ソフトウェアアップデート中にConnect+の電源を切るとハードディスクが破損し機械のご使用ができな くなります。料金表ソフトウェアアップデート中は絶対に電源を切らないようお願い致します。

## 料金表ソフトウェアアップデート作業を実施する前に !!! Ξ

部門集計機能をご利用のお客様は、Connect+内の集計データをアップロードしてください。集計データのアップロードは、部門集計の画面を表示させることで完了します。下記を参照ください。

11 ホーム画面から「部門集計」アイコンを選択してください。 Ĩ.

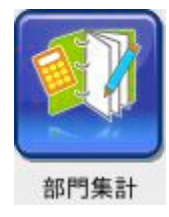

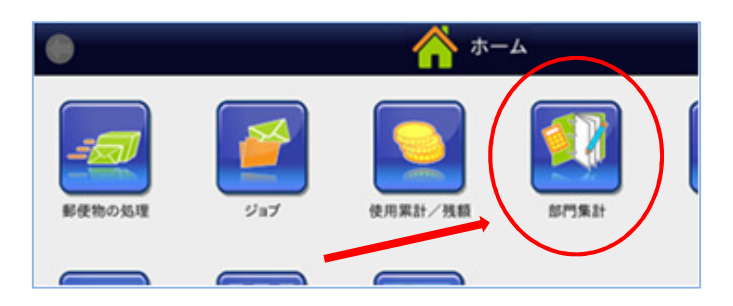

右図のように集計画面が表示されたら、画面右下の 「終了」を選択してホーム画面に戻ってください。

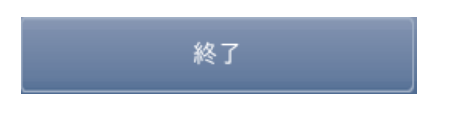

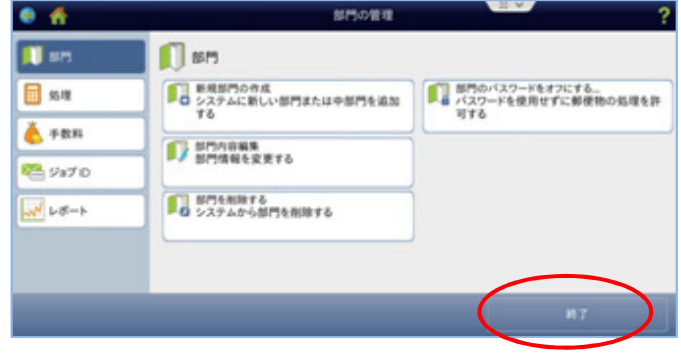

Connect+料金表ソフトウェアアップデート手順 ※部門集計機能をご利用の場合、必ず前ページの 集計データのアップロードが完了していることを 確認してから、下記手順を行ってください。

1. ホーム画面より「レートおよびアップデート」 (下記アイコン)を選択します。<br>※アイコンは青または黄色く表示されています。

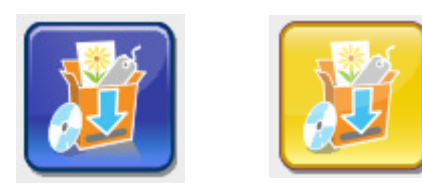

 $\tilde{\cdot}$ ※石のようなエフー画面が表示されたら、 キャンセ

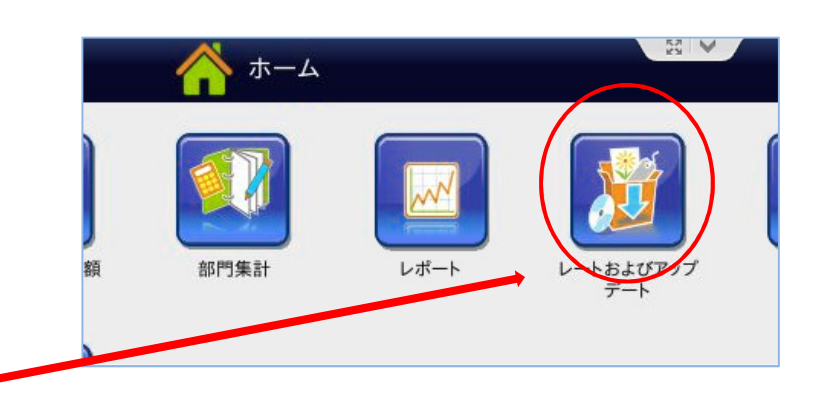

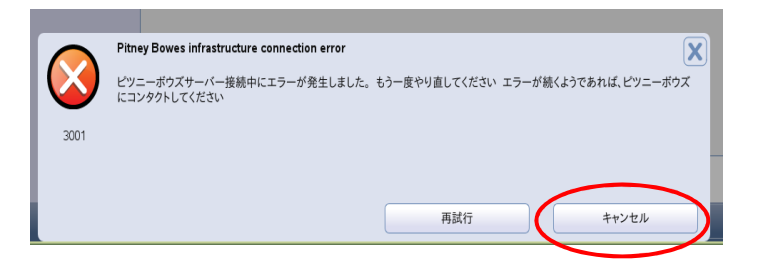

 $\vdots$  $\frac{m}{2}$ Simultanal MWJP $\times$  $\times$   $\times$  JapanCarrierControl MWJP $\times$  $\times$   $\times$  J 「ms1-××××JapanDomestic MWJP××××」<br>「  $\lceil \texttt{ms1-}\times \times \times \texttt{Japan}$ International MWJP  $\overline{\mathcal{X}}$ 2. 画面が変わり、3つのアップデートファイル

※機能構成テータなど、上記3つのファイル以外の ものが表示される場合がありますが特に問題あり<br>ません。

更新をダウンロード

「更新をダウンロード」を押します。

J.

 $\frac{1}{2}$  $\mathbf{3}$ 

 $(36.1)$   $(10.1)$   $(10.2)$   $(10.3)$   $(10.3)$   $(10.3)$   $(10.3)$   $(10.3)$   $(10.3)$ 設 ※ダウンロードするファイルの数は、お客様の機器

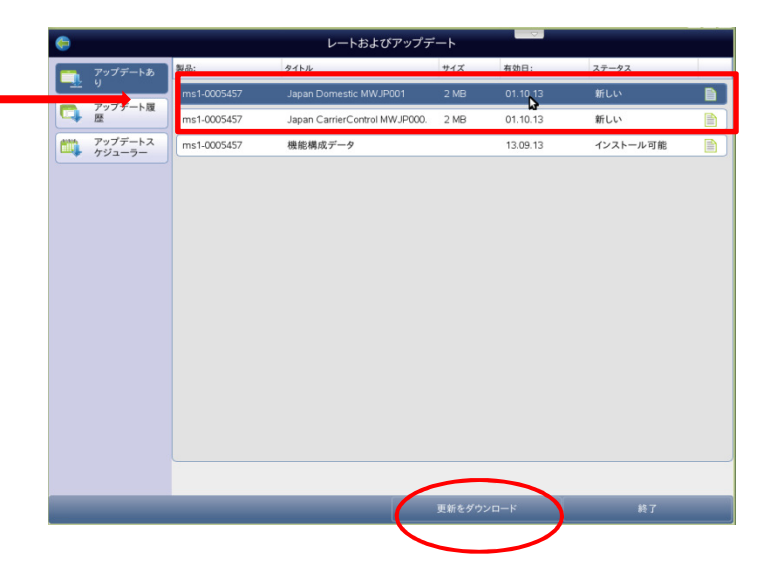

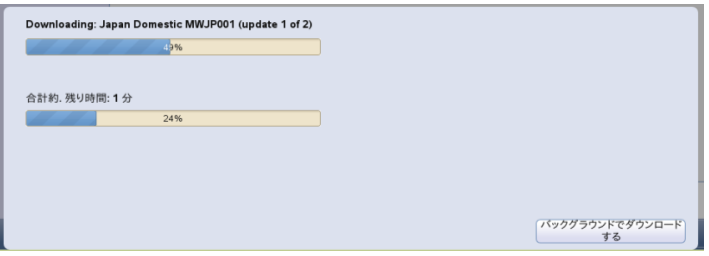

4.ダウンロードが完了すると、画面が変わります。 「アップデートがインストールされました」を 選択します。

アップデートがインストールされま

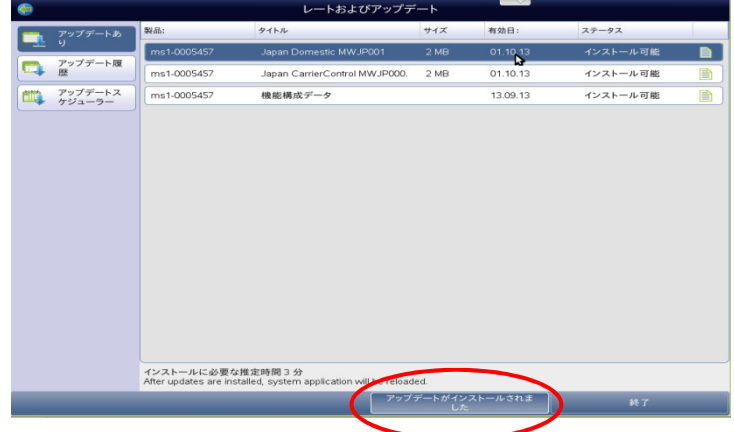

5.画面が変わったら「今すぐインストールする」を 選択します。

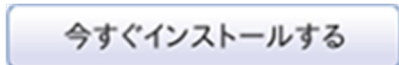

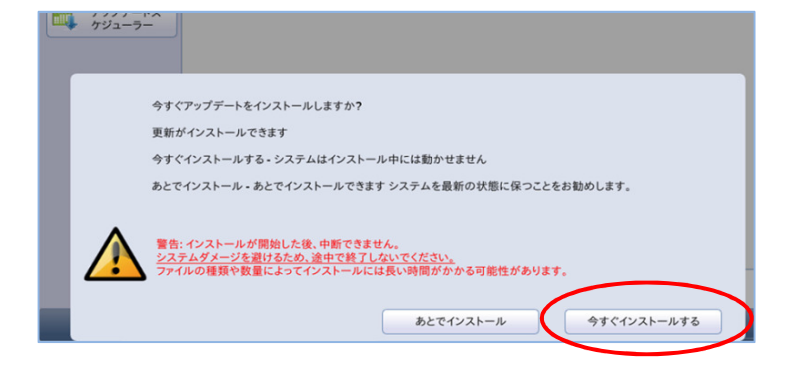

- 6.ファイルのインストール作業が開始されます。
- ※インストール時間は、ご使用中の機種および機能に より異なります。

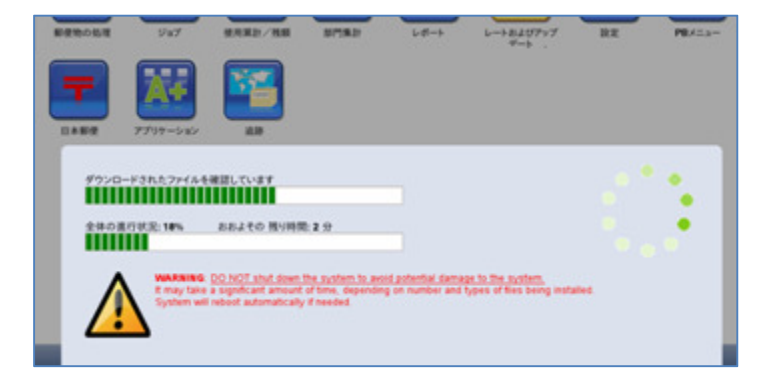

. - 日日曲 : 5.5 , - 日曲 : 日ま 7.右画面のように画面が自動的に遷移しますが

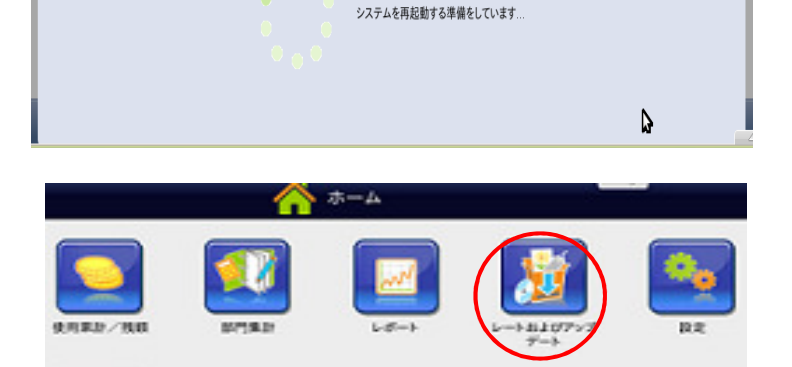

 $\bullet$   $\bullet$  $\blacktriangle$ 

Ï 8.ホーム画面に変わりソフトウェアのダウンロード は終了となります。

レートおよびアップデートを選択します。

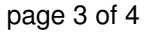

<sup>9</sup>.アップデート履歴を選択し、

## 有効日が01.06.16 「ms1-××××JapanDomestic MWJP××××」

<code>lms1- $\times$  $\times$  $\times$ </code> <code>JapanDomestic MWJP $\times$  $\times$  $\times$ </code> <code>J</code>  $\lceil ms1 - \times \times \times \times$  JapanCarrierControl MWJP $\times \times \times \rightarrow$ 

2項目があることを確認して下さい。

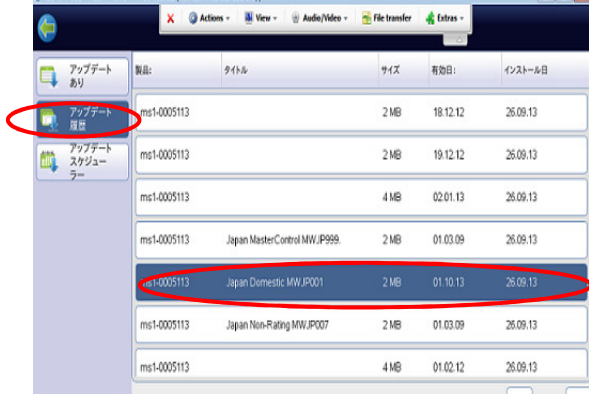

※補足

5月中に料金ソフトウェアをダウンロードした場合、6月1日以降での先付日付で印字を行うと新しい料金 ソフトウェアの郵便料金が適用されますのでご注意ください。

5月中に料金ソフトウェアをダウンロードしても、5月末日までは現在の郵便料金が表示され、6月1日に データが自動的に更新されますので、ご安心下さい。

> ※ご不明な点は、下記までお問い合わせください。 レート変更専用ダイヤル 【5月11日より開設いたします。】 TEL:0120-411-969 【受付時間 平日9:00~17:00】 ピツニーボウズジャパン株式会社